# **Victron & AXIstorage Li 7S / 9S**

The combination of Victron products with the BMZ ESS 7.0 battery has been tested and certified by the R&D departments. The combination is actively supported by both companies. The AXIstorage 7S/ 9S is identical with the BMZ ESS hardware and software and therefore also compatible.

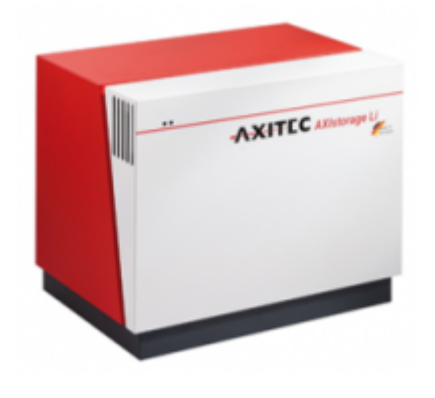

# **1. Introduction**

## **1.1 Compatible Victron products**

All 48V Multis and Quattros. A [Venus-device](https://www.victronenergy.com/live/venus-os:start) is necessary in the system, since that has the canbus port which is used for the (required!) communication between the ESS battery and the Victron system.

### **1.2 Notes**

- AXIstorage batteries can only be used in a [Victron ESS installation](https://www.victronenergy.com/live/assistants:ess-assistant) installation that uses the ESS Assistant.
- Paralleling multiple AXIstorage ESS batteries to expand capacity is possible. Contact AXIstorage for more information.
- Derating, based on the dynamic AXIstorage ESS charge- and discharge limits:
	- $\circ$  Minimum CCGX version is v1.72
	- The derating mechanism is not very precise yet. In other words, do not expect a discharge limit of 30A to result in a precise discharge of 30A.
	- Actual charge- and discharge limits are visible in the Parameters page. See screenshot below in Chapter 5.
- AXIstorage batteries and MPPT Solar Chargers with a VE.Can communication port cannot be both connected to the CCGX, because of different canbus speeds. Use Solar Chargers with a VE.Direct comm. port instead.

### **1.3 System diagram**

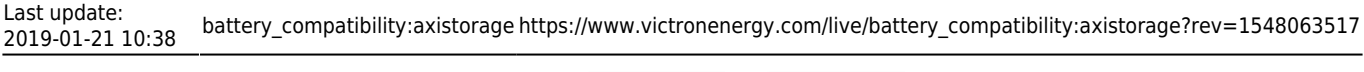

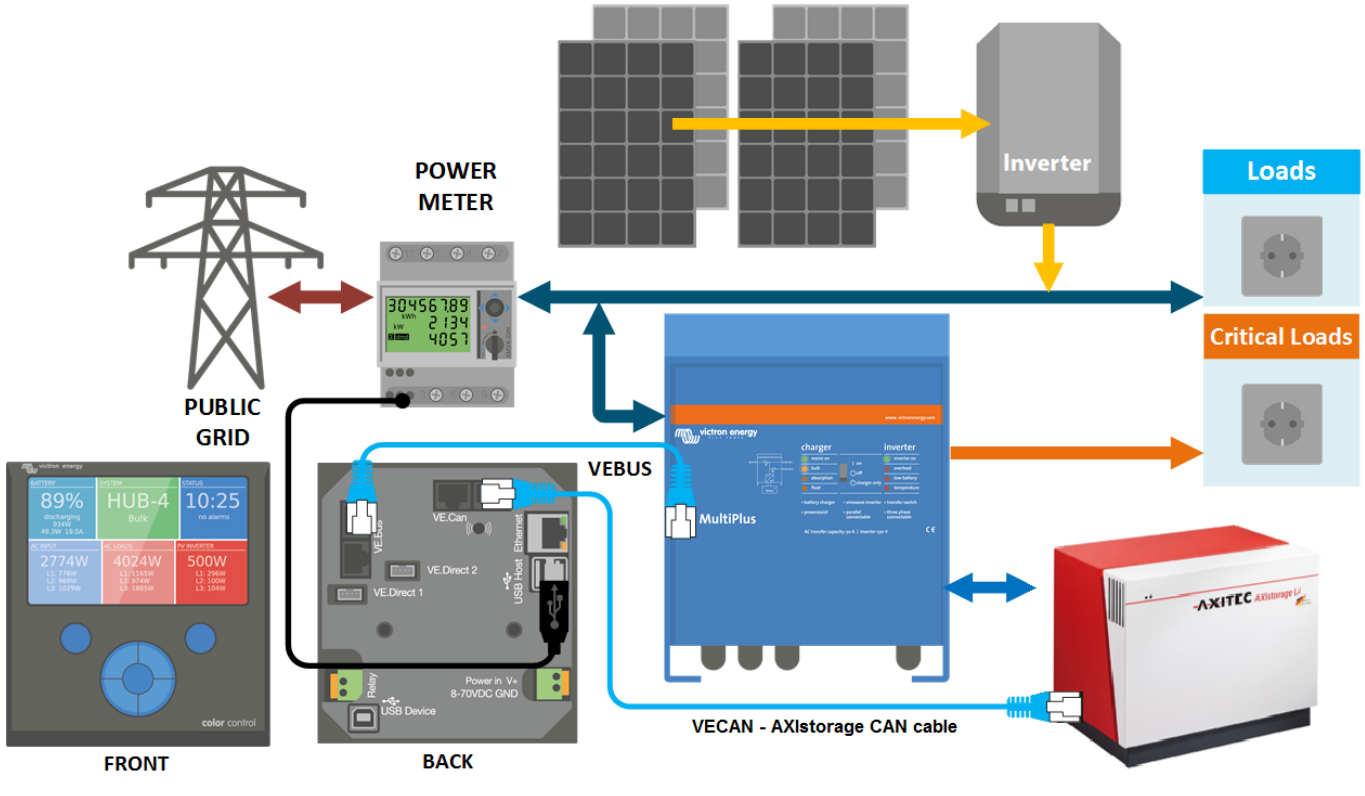

## **2. Venus-device needed**

To use the AXIstorage ESS in Victron system, it is necessary to use a ColorControlGX or a VenusGX. The controller takes care of sending the necessary canbus keep-a-live message to the ESS battery. Without it, the battery will open its internal emergency relay after 10 minutes.

## **3. Wiring of communication cables**

Use the VE.Can to CAN-bus BMS type B Cable, part number ASS030720018. Plug the side which is labeled Battery BMS into the AXIstorage BMS. Plug the side labeled Victron VE.Can into the [Venus](https://www.victronenergy.com/live/venus-os:start)[device](https://www.victronenergy.com/live/venus-os:start).

Then, plug a [VE.Can terminator](https://www.victronenergy.com/accessories/ve-can-rj45-terminator) in the other VE.Can socket on the [Venus-device.](https://www.victronenergy.com/live/venus-os:start) Two VE.Can terminators are included with the package of the CCGX as an accessory, only one is used. Keep the other one as a spare.

More information about the cable can be found in [its manual.](https://www.victronenergy.com/live/battery_compatibility:can-bus_bms-cable)

Without properly connecting this cable, the battery will stop charging/discharging after several minutes. Also, the battery will not show up on the display of the of the [Venus-device.](https://www.victronenergy.com/live/venus-os:start)

## **4. VEConfigure settings**

#### **4.1 General tab**

1. Check "Enable battery monitor"

- 2. Set the battery capacity to 121.5 Ah
- 3. The other parameters ("State of charge when bulk finished" and "Charge efficiency") can be left to their default setting. They are not used in this setup.

#### **4.2 Charger tab**

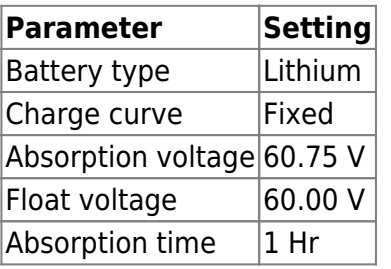

Note: make sure to double check the float voltage after completing Assistants, and if necessary set it back to 60.00 V.

#### **4.3 ESS Assistant**

Select the fourth battery type:

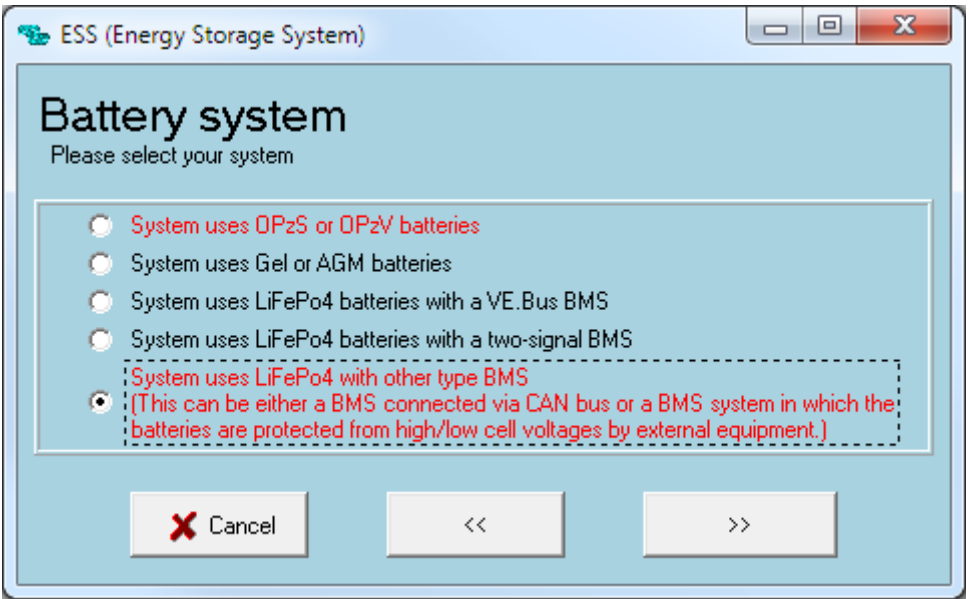

Then:

- 1. Sustain voltage: 50.0V
- 2. Do not change the dynamic cut-off values, they have already been set correctly after selecting the lithium battery type.
- 3. Same for the restart offset: do not change that.

# **5. Venus-device Configuration**

• Select the CAN-bus BMS (500 kbits/s) CAN-profile in the [Venus-device.](https://www.victronenergy.com/live/venus-os:start) Menu path: Settings → Services → CAN-profile. Note that this changes the function of a VE.Can port: it is not possible to connect both VE.Can products and a AXIstorage battery together.

After properly wiring and setting up, the AXIstorage will be visible as a battery in the device list:

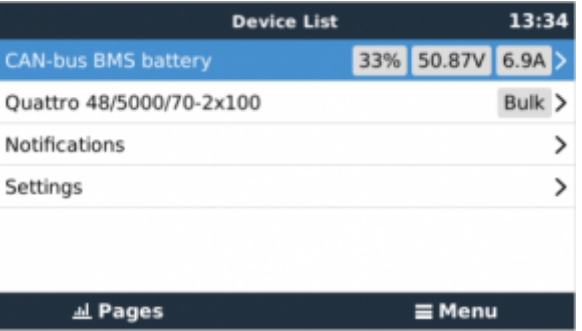

The parameters option within the battery page shows the actual battery charge and discharge limits:

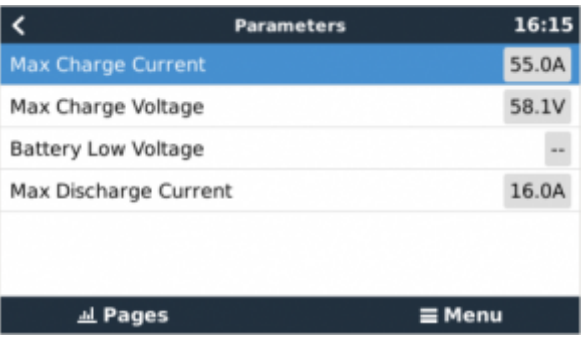

From: <https://www.victronenergy.com/live/> - **Victron Energy**

Permanent link: **[https://www.victronenergy.com/live/battery\\_compatibility:axistorage?rev=1548063517](https://www.victronenergy.com/live/battery_compatibility:axistorage?rev=1548063517)**

Last update: **2019-01-21 10:38**

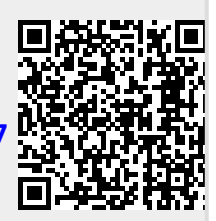